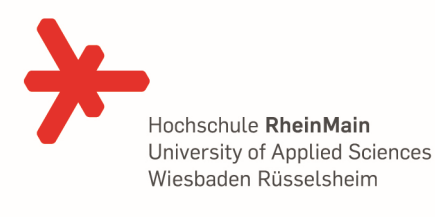

## Kurzbeschreibung **Noteneingabe in QIS**  durch den Prüfer

Auf der Startseite von QIS bitte "**Notenverbuchung**" anklicken

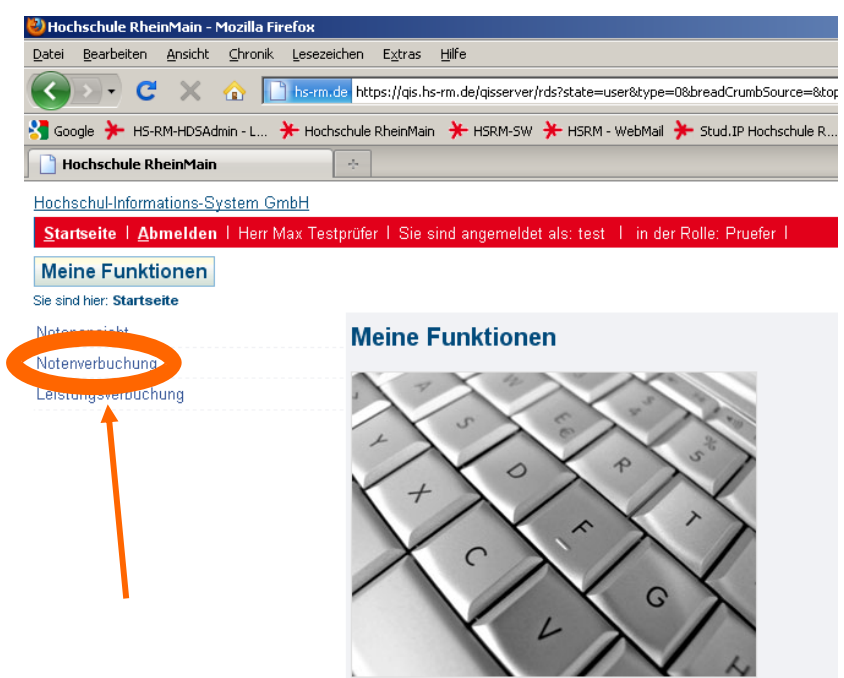

Das entsprechende Semester auswählen

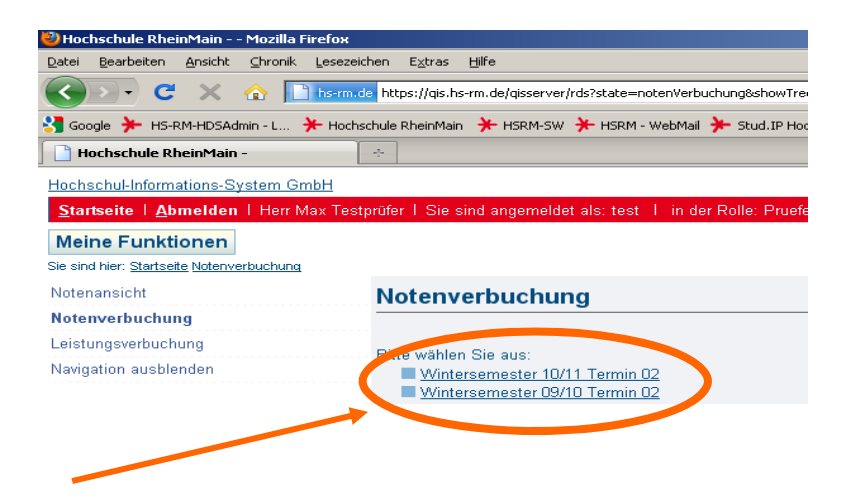

Die entsprechende Veranstaltung auswählen

VL = Vorlesung (endet auf 0) => **hier bitte nichts eingegeben!!**

- PL = Prüfungsleistung (endet auf 2)
	- => **hier bitte die entsprechenden Noten eingeben** oder: "**ME**" (mit Erfolg) oder "**OE**" (ohne Erfolg) oder "NE" (für eine nicht abgegebene Prüfungsleistung)

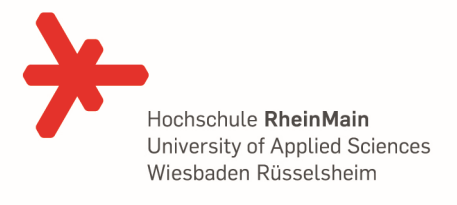

Es können folgende Noten in QIS eingegeben werden:

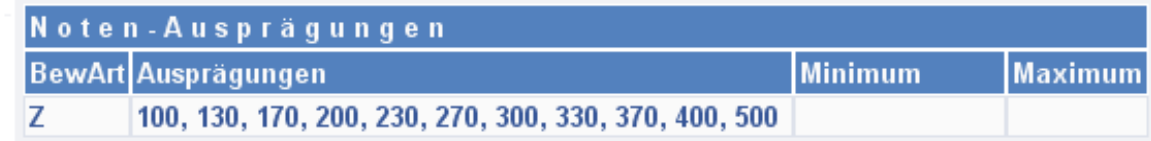

Hier noch eine kurze Auflistung über die übrigen Vermerke, die in der Note eingetragen werden können:

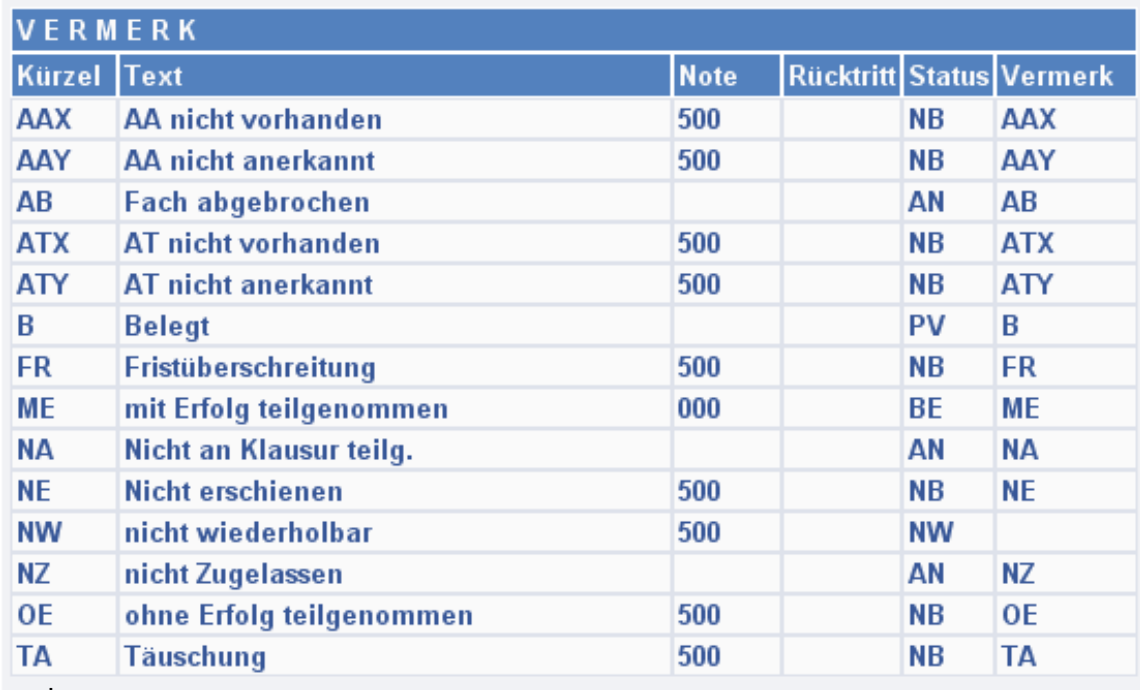

## Hinweis:

Unter "Prüfungsbezogenen Notenansicht PDF" kann VOR der Prüfung bereits ein PDF mit allen angemeldeten Studenten erstellt/gespeichert/gedruckt werden. Diese kann als Noteneintragsliste und Zulassungsliste während der Prüfung verwendet werden!

Danach die Taste "Speichern" oder "Abschließen" anklicken

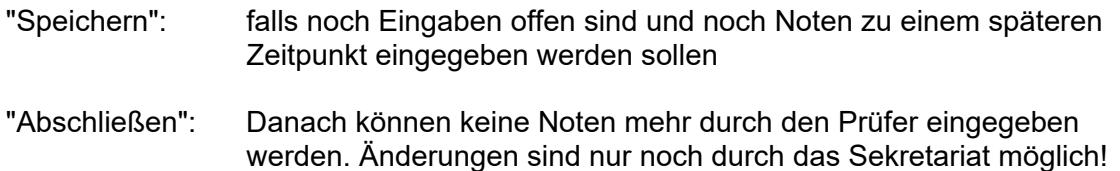

Herzliche Grüße